**ERSA** 

# Kullanım Kılavuzu 3752

## **CASIO**

## Bu Kılavuz Hakkında

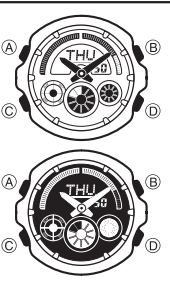

• Saatinizin modeline bağlı olarak ekran yazıları karartma üzerine ışıklandırma ya da ışıklandırma üzerine karartma olarak gösterilebilir. Bu kılavuzdaki ekranlarda ışıklandırma üzerine karartma harfler kullanılmıştır. Tuş kullanımları yandaki resimde de gösterildiği gibi harfler kullanılarak gösterilmiştir. Bu kılavuzdaki ekranlar beyaz üzerine siyahtır. Bu kılavuzun her bölümü saatin her işlevi ile ilgili bilmeniz gereken bilgileri sunmak üzere tasarlanmıştır. • Daha detaylı ve teknik bilgi için "Referans" bölümüne

- Genel Rehber
- Bir moddan diğer bir moda geçmek için (C)yi kullanınız.
- Her türlü modda (B)ye basarak ekranı aydınlatabilirsiniz.

bakınız.

• •

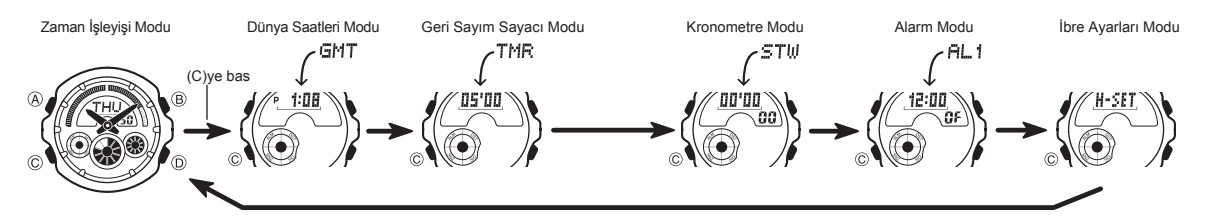

## Zaman İşleyişi

Bu saatteki dijital ve analog zaman işleyişleri birbirinden farklıdır. Dolayısıyla analog ve<br>dijital saat birbirinden farklı ayarlanır.<br>• Zaman İşleyişi Modunda (D)ye basarak ekran formatlarını aşağıdaki gibi

değiştirebilirsiniz.

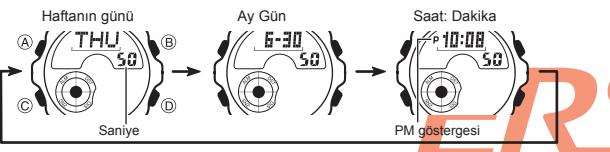

### Dijital Saat ve Tarih

Zaman İşleyişi modunu kullanarak halihazırdaki saat ve tarihi dijital olarak görebilir ve bunalrın ayarlarını yapabilirsiniz.<br>Dijital saat ayarı yaparken Yaz Saati uygulaması (ya da DST), Bulunduğunuz Şehir<br>kodu (saati normalde kullandığınız şehir) ve saatin 12/24 saatlik işleyiş formatını

- da ayarlayabilirsiniz.<br>• Saatinizde yüklü olan şehir kodları, zaman dilimlerinde bulunan bazı şehirlerin<br>• kodlarıdır: Dijital saat ayarı yaparken Bulunduğunuz Şehrin şehir kodunu doğru<br>• bir şekilde ayarlamanız çok önemli arasında sizin bulunduğunuz şehir yoksa, sizin şehrinizle aynı zaman diliminde
- bulunan başka bir şehri seçiniz.<br>• Dünya Saatleri modundaki tüm şehir kodlarının saatleri, Zaman İşleyişi Modunda<br>• Bulunduğunuz zaman ayarına göre hesaplanır.<br>• Bulunduğunuz Şehrin saat ve tarihi ayarladıktan sonra, Zaman
- 

## Dijital Saat ve Tarihi Ayarlamak İçin

1. Zaman İşleyişi Modunda saniyeler yanıp sönmeye başlayana dek (A)ya basınız. Böylece ayarlar

- / 10:08 A  $\overline{B}$ 'n
- ekranına geçersiniz. 2. (C)ye 2 kez basarak haneyi bulunduğunuz şehir koduna getiriniz (aşağıdaki tablodaki gibi) daha sonra (D) ve
- (B)yi kullanarak şehir kodunuzu ayarlayınız.<br>▪ Herhangi bir ayar yapmadan önce Bulunduğunuz<br>↓Şehir kodlarıyla ilgili tüm bilgiler için "Şehir Kodları<br>▪ Şehir kodlarıyla ilgili tüm bilgiler için "Şehir Kodları
- Tablosu"na bakınız.

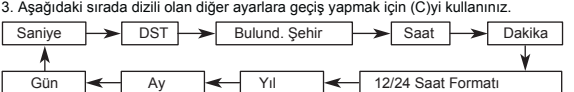

4. Ayarlamak istediğiniz bölüm yanıp sönmeye başladığında (D) ve (B)yi kullanarak aşağıda gösterildiği gibi ayarlama yapınız.

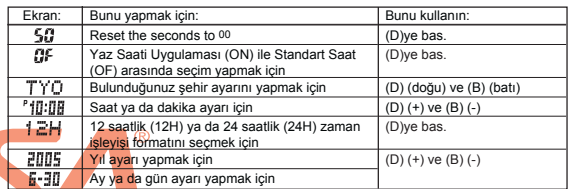

5. (A)ya basarak ayarlar ekranından çıkınız.<br>• DST ayarları için "Dijital Saatte Yaz Saati Uygulaması Ayarları (DST)"na bakınız.

Dijital Saatte Yaz Saati Uygulaması Ayarları (DST)

Yaz saati uygulaması, Standart saate 1 saat ekleme yapılarak oluşturulan bir uygulamadır. Fakat her ülke ve her bölge bu uygulamayı kullanmaz.

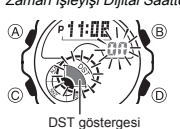

Zaman İşleyişi Dijital Saatte DSt ile Standart Saat Arasında Seçim Yapmak İçin<br>(2. Zaman İşleyişi Modunda saniyeler yanıp sönmeye<br>(2. Zaman Bir Başlayana dek (A)ya basınız. Böylece ayarlar

- ekranına geçersiniz.<br>2. (C)ye 1 kez basarak DST ayarları ekranını görüntüleyiniz.<br>3. (D)yi kullanarak Yaz Saati Uygulamasını (ON göstergesi)<br>ya da Standart Saati (OFF göstergesi) seçiniz.<br>4. (A)ya basarak ayarlar ekranında
- 

Analog Saatin Ayarlanması Analog ibreleri, dijital saatin gösterdiği zamanı göstermediğinde aşağıdaki prosedürü kullanarak analog saati ayarlayınız.

Analog Saati Ayarlamak İçin

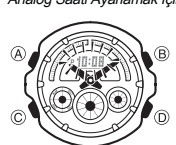

- 1. Zaman İşleyişi Modunda 5 kez (C)ye basarak İbre<br>Ayarları Moduna giriniz.<br>2. Halihazırdaki dijital saat ekranda yanıp sönmeye başlayana<br>1 dek (A)ya basınız. Bu analog saat ayarıdır.
- 3. (D)yi kullanarak 20 saniyelik ilerleyişlerle saati ayarlayınız. (D)yi basılı tutmanız analog saatin daha hızlı ayarlanmasını • sağlar.
- Eğer analog saati ayarlamanız çok uzun sürecekse önce (D)ye basarak ayarı hızlandırıp Daha sonra (B)ye basarak saati bu hıza kilitleyiniz. Bu sayede iki tuşa da basmanıza gerek kalmaz. Siz herhangi bir tuşa basana dek saat bu şekilde çalışır. Fakat 12 saatlik bir döngü tamamlanırsa ya da herhangi bir alarm çalarsa (alarm, saat başı sinyali ya da geri sayım sinyali) bu hızlı sayım durur.
- 4. (A)ya basarak ayarlar ekranından çıkınız.<br>▪ Siz ayarlar ekranından çıktığınızda saatiniz dakika ibresini otomatik olarak saniye<br>▪ sayımına döndürecektir.<br>▪ (C)ye basarak Zaman İşleyişi Moduna dönebilirsiniz. •
- •
- 

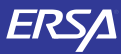

# Kullanım Kılavuzu 3752

## **CASIO**

## Dünya Saatleri

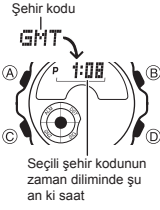

Dünya saatleri, dünyadaki 27 farklı şehrin (29 zaman dilimi) saatlerini görmenizi sağlar. Bu bölümdeki tüm işlemler (C) tuşuna basarak girebileceğiniz Dünya Saatleri Modunda bulunmaktadır. •

- *Başka Bir Şehir Kodunun Saatini Görmek İçin*<br>Dünya Saatleri modunda (D)yi kullanarak doğuya doğru<br>şehir kodlarını tarayınız.<br>∙Önce bir saniyeliğine şehir kodu görünür daha sonra o<br>şehir kodundaki saat görüntülenir.<br>∙Şehi •
- Tablosu"na bakınız. •

 Bir şehir için gösterilen saat yanlışsa, Zaman Işleyişi Modundaki saati ve Şehir Kodu ayarlarını kontrol ederek gerekli düzeltmeyi yapınız. •

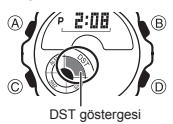

- 
- Bir Şehir Kodunda Yaz Saati ile Standart Saat Arasında Seçim Yapmak İçin<br>
1. Dünya Saatteri Modunda (Dyi kullanarak Yaz Saati) Standart<br>
1. Aliyi ki saniyeliğine basılı tutarak Yaz Saati yayılamasını<br>
2. (Ayı iki saniyeliğ
	-
	- görünmez) seçiniz. Dünya saatleri modunda yaz saati uygulaması açılmış bir şehir kodunu görüntülediğinizde DST göstergesi ekrana gelir.<br>• DST/Standa •
	- DST/Standart saat ayarı sadece seçtiğiniz şehir için geçerli olur. Diğer şehirler bu ayardan etkilenmezler. • Şehir kodu olarak GMT seçiliyken standart saat ile yaz saati arasında seçim yapamazsınız.

## Geri Sayım Sayacı

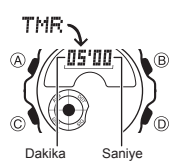

Geri sayım sayacının başlangıç zamanını 1 dakika ile 60 dakika arası bir zamana ayarlayabilirsiniz. Geri sayım sıfıra ulaştığında saat sinyal verecektir. Otomatik tekrar fonksiyonu, geri sayım

sıfıra ulaştığında sayımı orijinal değerinden tekrar baştan<br>başlatarak devam ettiren bir fonksiyondur.<br>• Bu bölümdeki tüm işlemler (C) tuşuna basarak girebileceğiniz<br>• Geri Sayım Sayacı modunda bulunmaktadır. •

Geri Sayımın Şekillendirilmesi Geri sayım sayacını kullanmaya başlamadan önce<br>şekillendirmeniz gereken ayarlar şunlardır:<br>*Geri sayım başlangıç zamanı; Oto.tekra<mark>r on/off;</mark><br>İlerleyiş sinyali on/off ıeneyiş siriyalı orvori*<br>· Sayacın ayarlarıyla ilgili olarak "Geri <mark>Say</mark>ım Sayac<mark>ı</mark>

Ayarlarını Şekillendirmek İçin"e bakınız.

Otomatik Tekrar<br>Otomatik tekrar açıldığında, geri sayım sıfıra ulaşında otomatik olarak geri sayım<br>başlangıç zamanına dönerek sayımına tekrar devam eder. Çalışır halde bırakıldığında<br>toplamda 8 kez tekrar eder, daha sonra

- Otomatik tekrar kapalıysa, geri sayım sıfıra ulaştığında durur ve geri sayımın orijinal<br>başlangıç zamanını görüntüler.<br>• Otomatik tekrarlı çalışan bir geri sayımı (D)ye basarak duraklatabilirsiniz. (D)ye tekrar<br>• basarak s
- 

Geri Sayım Sayacındaki Sinyallerin Kullanımları<br>Saatinizi, geri sayımın pek çok yerinde çeşitli sinyaller kullanarak saat ekranına<br>bakmadan sayım hakkında bilgi edinmenizi sağlar.Aşağıda, saatinizin sayım<br>sırasında kulland

Geri Sayım bitiş Sinyali

- 
- Geri sayım bitiş sinyali geri sayımın sıfıra ulaştığını haber verir.<br>• İlerleyiş sinyali kapalıysa, siz herhangi bir tuşa basıp susturmazsanız geri sayım<br>• sifira ulaştığında 10 saniyelik bir alarm çalar.<br>• İlerleyiş sinya
- 

- 
- llerleyiş Sinyali<br>İlerleyiş sinyali açıldığında, geri sayım ilerleyişini aşağıda da anlatıldığı gibi çeşitli<br>sinyal sesleri kullanarak bildirir.<br>• Geri sayımın bitişine 5 dakika kaladan başlayarak her dakika başında saat k 4 kısa sinyal sesi duyulur.

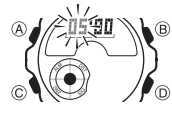

Geri Sayım Sayacı Ayarlarını Şekillendirmek İçin<br>
1. Geri Sayım Sayacı Modunda Geri sayım başlangıç zamanı<br>
• ekrandayken, geri sayım başlangıç zamanı ekranda yanıp sayarlar ekrandır.<br>
• Geri sayım başlangıç zamanı ekranda Geri sayım başlangıç zamanı ekranda değilse "Geri Sayım Sayacını Kullanmak İçin" adlı bölüme bakarak onu görüntüleyiniz.

2. (C)yi kullanarak aşağıdaki sırada dizilmiş olan diğer ayarlara geçiniz.

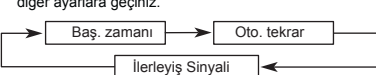

3. Ayarlamak istediğiniz bölüm ekrana geldiğinde (B) ve (D) ile aşağıda gösterildiği gibi ayarlama yapınız.

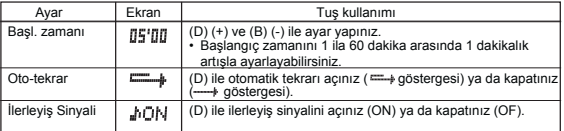

4. (A)ya basarak ayarlar ekranından çıkınız. • Halihazırdaki otomatik tekrar ve ilerleyiş sinyali ayarlarını görmek için de yukarıdaki prosedürü kullanabilirsiniz.

## Geri Sayım Sayacını Kullanmak İçin<br>Geri Sayım Sayacı Modunda (D)ye basarak sayımı

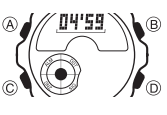

başlatabilirsiniz.<br>• Siz Geri Sayım Sayacı Modundan çıksanız bile<br>• sayım çalışmaya devam eder.<br>• Çalışan geri sayımı duraklatmak için (D)ye basınız.<br>(D)ye tekrar basarak sayımı kaldığı yerden devam ettirebilirsiniz.<br>• Ger

duraklatınız daha sonra (A)ya basınız. Böylece geri sayımı başlangıç zamanına döndürürsünüz.

### Kronometre

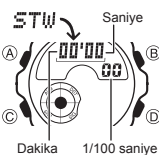

Kronometre ile geçen zaman, ayrı zaman ve iki bitişli zaman ölçümlerini yapabilirsiniz.

- Kronometrenin görüntülenme aralığı 59 dakika ve 59.99 saniyedir. •
- Kronometre siz onu durdurana kadar, limitine ulaştığı •
- zaman sıfırdan başlayarak sayımına devam eder. Siz Kronometre modundan çıksanız dahi, kronometre çalışmaya devam eder. Ayrık zaman ölçümü ekranda dondurulmuşken
- Kronometre modundan çıkarsanız kronometre ayrık •
- zamanı silip geçen zaman ölçümüne döner. Bu bölümdeki tüm işlemler (C) tuşuna basarak girilen Kronometre modunda yer almaktadır. •
- 

## Kronometre İle Zaman Ölçümleri

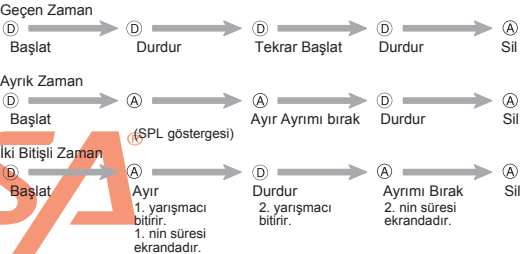

### Alarmlar

 $\overline{a}$ 

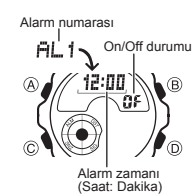

Birbirinden bağımsız 5 günlük alarm ayarı yapabilirsiniz. Alarmlardan biri açıldığında alarm zamanına ulaşan saat alarm çalar. Alarmlardan biri uyku alarmıdır, diğer 4 alarm Saat Başı alarmını açarak saatin her saat başı iki uyarı sinyali vermesini de sağlayabilirsiniz.

• Alarm modunda 6 ekran bulunur. Bunlardan 4'ü bir kez çalan alarmlardır (AL1 ile AL4 arasında), biri uyku alarmıdır (SNZ ile gösterilir) biri de saat başı

- 
- sinyalidir (SIG ile gösterilir). Bu bölümdeki tüm işlemler (C)ye basarak girebileceğiniz Alarm Modunda yer almaktadır.

Al*arm Zamanını Ayarlamak İçin*<br>1. Alarm modunda (D)yi kullanarak ayarlamak istediğiniz<br>**FILE**  $ALZ$ 

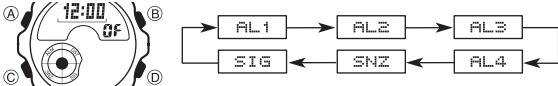

- Alarm ayarı yapmak için AL1 ile AL5 arasında sıralanmış olan ekranlardan birini, uyku alarmını ayarlamak için SNZ ekranını seçiniz.
- 
- Uyku alarmı her 5 dakikada bir tekrar çalar.<br>2. Bir alarm seçtikten sonra alarm zamanının saat haneleri yanıp sönmeye başlayana<br>dek (A)ya basınız. bu ayarlar ekranıdır.<br>• Bu işlem alarmı otomatik olarak açar.
	-
- •
- 3.Saat ve dakika haneleri arasında geçiş yapmak için (C)yi kullanınız.<br>4.Bir ayar bölümü yanıp sönerken D (+) ve B (→) ile ayarlama yapınız.<br>• 12 saat formatını kullanarak alarm zamanını ayarlıyorsanız a.m (gösterge yok)<br>

## **ERS/1**

# Kullanım Kılavuzu 3752

## **CASIO**

### Alarm İşlemi

Ayarlanan zamana gelen saat, hangi modda olursanız olun 20 saniye boyunca çalar.<br>Uyku alarmında ise alarm işlemi siz onu durdurana kadar toplam yedi kez her beş<br>dakikada bir çalar.<br>• Çalan alarmı durdurmak için herhangi bi • •

- -

*Alarmını Test Etmek İçin*<br>Alarm Modunda (D)yi basılı tutarak alarmın sesini duyabilirsiniz.

 $\frac{1}{\sqrt{2}}$ O  $\mathscr{N}_{\odot}$  $\widehat{c}$ Alarm açık göstergesi Uyku alarmı göstergesi

- Bir Alarmı Açıp Kapatmak İçin<br>الكارك التي On/O<sub>f</sub>f durumu 2. (A)yı kullanarak o alarmı açınız (ON) ya da<br>الكارك التي المسلم و alamı açınız (ON) ya da kapatınız (OF). • Bir kerelik bir alarmı açtığınızda (AL1 ile AL4 arası) kendi alarm modu ekranında alarm açık göstergesi görütülenir.
	- Uyku alarmını (SNZ) açtığınızda kendi alarm modu uyku alarmı ekranında alarm açık ve uyku alarmı açık göstergeleri görüntülenir. • Tüm modlarda, alarm açık göstergesi açık olan alarmı simgeleyerek ekranda görünür. • Alarm açalarken alarm açık göstergesi ekranda yanıp
	- - söner. • Uyku alarmı göstergesi, 5 dakikalık aralıklarda ekranda yanıp söner.

Saat Başı Sinyalini Açıp Kapatmak İçin<br>1. Alarm modunda (D)yi kullanarak saat başı sinyalini<br>2. (A)yı kullanarak sinyali açınız (ON) ya da<br>5 **I G** (A)yı kullanarak sinyali açınız (ON) ya da

kapatınız (OF). • Saat başı sinyali açık göstergesi bu işlev açıldığında saatin tüm modlarında ekranda görünür.

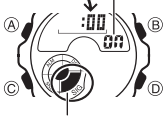

Saat başı sinyali açık göstergesi

### Referans

Bu bölümde, saatin işlevleri ile daha detaylı ve teknik bilgiler yer almaktadır. Öte yandan saatin çeşitli özellikleri ve fonksiyonları ile ilgili notlara ve uyarılara yer verilmektedir.

### Grafik Alanları

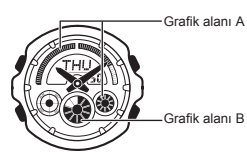

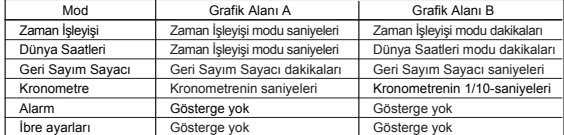

### Otomatik Geri Dönüş Özelliği

Eğer ekranı, üzerinde yanıp sönen haneler bulunduğu halde 2-3 dakika hiçbir işlem yapmadan bırakırsanız saat otomatik olarak ayarlar ekranından çıkar.

### Tarama

Bir çok modda ve ayar işlevinde (B) ve (D) tuşları, ekrandaki bilgilerin taranmasında kullanılır. Birçok durumda, bu tuşları basılı tutmak, yapılan tarama işlemin hızlanmasını sağlar.

### Arka Ekranlar

Dünya Saatleri ya da Alarm Moduna girdiğinizde, moddan en son çıktığınızdaki veri ilk olarak görünür.

### Zaman İşleyişi

- 
- 
- Saniye sayımı 30 ile 59 arasındayken saniyeler sıfırlanırsa dakika<br>bölümüne 1 dakika eklenir. Saniye sayımı 00-29 arasındayken sıfırlama yaparsanız<br>dakika bölümüne ekleme yapılmaz.<br>• 12 saat formati ile, öğlen ile gece 1
- 
- 
- . görüntülenir.<br>• Yıl ayarı 2000 ile 2099 arasında yapılabilir.<br>• Saatte bulunan tam otomatik takvim özelliği farklı ay uzunluklarını ve eksik<br>∨ılları otomatik olarak algılar.Saatin pillerini değiştirmediğiniz sürece bu a yapmanız gerekmez.

- Dünya Saatleri Dünya Saatleri modundaki saatleri Zaman İşleyişi modundaki Bulunduğunuz Şehir ayarı ile her bir şehir kodunun Greenwich ana saatine olan uzaklığı (GMT) bulunarak
- hesaplanır. GMT farkı, Greenwich ana saati ile şehrin bulunduğu zaman dilimi arasındaki
- farkı gösterir. GMT farklılıkları Uluslararası Saat Koordinasyonu verilerine göre hesaplanır (UTC).

### Aydınlatma Uyarıları

Saatinizdeki EL (electro-luminescent) paneli karanlık ortamlarda ekranı aydınlatarak ekranın kolayca okunmasını sağlar. Her türlü modda (B)ye basarak ekranı 2 saniyeliğine aydınlatabilirsiniz.

- Aydınlatma sağlayan, elektrikli panel çok uzun kullanım sonucu eski gücünü kaybeder.
- Arka ışığın sağladığı aydınlatma güneş ışığı altında kullanılırsa ekranın okunmasını zorlaştırır. •
- Ekran aydınlatması esnasında saatinizden kısık bir ses gelebilir. Bu ses, EL<br>panelinin aydınlatma sırasındaki titreşiminden kaynaklanan bir sestir, saatinizde<br>arıza olduğu anlamına gelmez.<br>• Arka ışığın çok sık kullanımı •
- •

### Şehir Kodları Tablosu

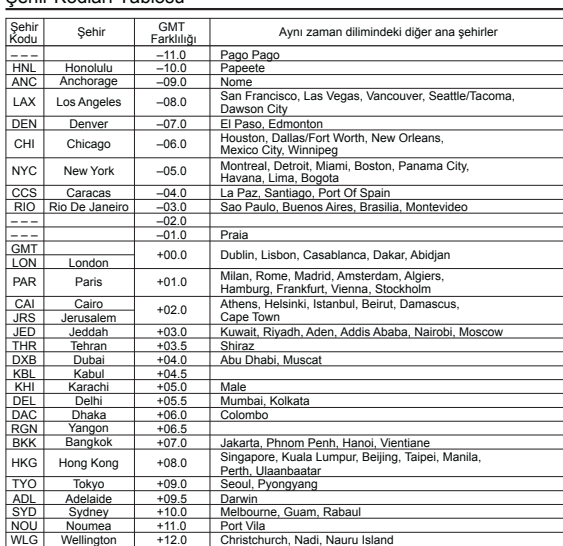

\*Haziran 2004 verilerine göre düzenlenmiştir. ൹

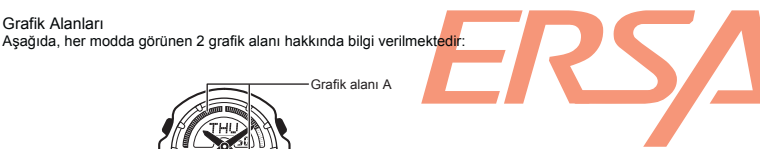